Документ подписан простой электронной подписью Информация о владельце: МИНОБРНАУКИ РОССИИ ФИО: Локтионова Оксана Геннадьевна ДОЛЖНОСТЬ: ПРОРОДОРДАРИЙ РАФОВ ГОСУДАРСТВЕННОЕ биоджетное образовательное Дата подписания: 0 учреждение высшего образования Уникальный программный ключ: 0b817ca911e6668abb13a5d426d39e5f1511eabbf73e943df4a4851fda56d089\_<br>0b817ca911e6668abb13a5d426d39e5f1511eabbf73e943df4a4851fda56d089\_\_\_\_\_\_\_\_\_\_\_\_\_\_\_\_  $(IO3<sub>l</sub>Y)$ 

Кафедра космического приборостроения и систем связи

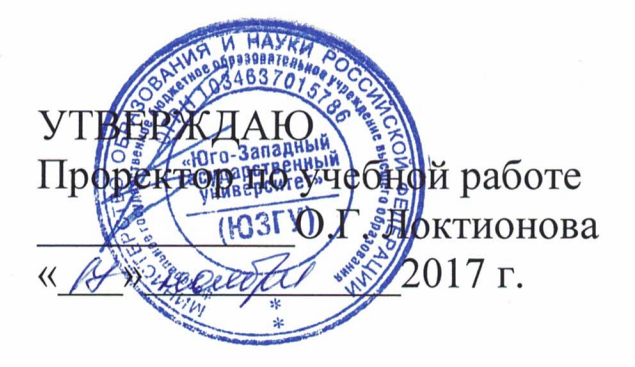

## НАСТРОЙКА ТЕРМИНАЛЬНОГО ДОСТУПА К ОБОРУДОВАНИЮ ПО ПРОТОКОЛУ ТЕLNЕТ НА ПРИМЕРЕ ПЕРВОНАЧАЛЬНОЙ КОНФИГУРАЦИИ **МАРШРУТИЗАТОРА CISCO 2911**

Методические указания по выполнению лабораторной работы №4 по дисциплине «Системы коммутации»

Курск 2017

#### Составители: Н.П. Павлюченков, И.Г. Бабанин, Д.С. Коптев

Репензент

Кандидат технических наук, старший научный сотрудник, профессор кафедры В.Г. Андронов

Настройка терминального доступа к оборудованию по протоколу Telnet на примере первоначальной конфигурации маршрутизатора **CISCO2911:** методические указания ПО выполнению лабораторной работы №4 / Юго-Зап. гос. ун-т; сост.: Н.П. Павлюченков, И.Г. Бабанин, Д.С. Коптев. Курск, 2017. 19 с.: ил. 4, табл. 5, прилож. 1 – Библиогр.: с. 22.

Методические указания по выполнению лабораторной работы №4 содержат краткие теоретические сведения о способах подключения к сетевым устройствам и их конфигурированию, задания по выполнению работы, а также перечень вопросов для самопроверки изучаемого материала. Полученные знания в результате выполнения работы дадут возможность сформировать целостную картину информационного взаимодействия в современных сетях, что является фундаментом для изучения остальных дисциплин профессионального цикла учебного плана, а также могут быть использованы в будущей профессиональной деятельности выпускника, связанной с сетевыми технологиями.

Методические указания соответствуют требованиям рабочей дисциплины коммутации», программы «Системы утверждённой методическими комиссиями по специальности 10.05.02 «Информационная безопасность телекоммуникационных систем» и направлению подготовки 11.03.02 «Инфокоммуникационные технологии и системы связи».

Предназначены для студентов специальности 10.05.02 и направления подготовки 11.03.02 очной формы обучения. Представляют интерес для студентов всех специальностей технических направлений.

#### Текст печатается в авторской редакции

Подписано в печать  $\&0.11$ .  $\theta$ . Формат 60x841/16.<br>Усл. печ. л.  $\mathcal{A}$ ,  $\&0.5$ . Уч.-изд. л $\mathcal{A}$ ,  $\theta$ . Тираж 100 экз. Заказ $\&$  Бесплатно Юго-Западный государственный университет. 305040, г. Курск, ул. 50 лет Октября, 94

1 Цель работы

- изучение способов доступа к сетевому оборудованию: терминального, по протоколу Telnet.

2 Краткие теоретические сведения

2.1 COM-порт персонального компьютера

COM-порт ПК (персонального компьютера) (консольный порт) сленговое название [интерфейса](http://ru.wikipedia.org/wiki/%D0%98%D0%BD%D1%82%D0%B5%D1%80%D1%84%D0%B5%D0%B9%D1%81) стандарта [RS-232,](http://ru.wikipedia.org/wiki/RS-232) которым массово оснащались персональные компьютеры. Последовательным данный порт называется потому, что информация через него передаётся по одному биту, бит за битом (в отличие от параллельного порта). COM-порты в операционной системе Windows - это именованные каналы для передачи данных, называемые обычно COM1, COM2 и т. д. по порядку обнаружения драйверов соответствующих устройств. Максимально возможная скорость на интерфейсе 115 Кбит/с. На настоящий момент интерфейс считается устаревшим и отсутствует в большинстве ПК, тем не менее огромное количество сетевого оборудования (модемы, мультиплексоры, маршрутизаторы и т.д.) для первоначальной конфигурации имеют консольный порт, являющийся удаленным окончанием COM-порта.

Для работы с оборудованием посредством COM-порта с ПК, не имеющего такового применяется кабель-адаптер USB-COM, с помощью которого эмулируется работа консольного порта. Номер эмулируемого порта отображается в диспетчере устройств. [Интерфейсы](http://ru.wikipedia.org/wiki/%D0%98%D0%BD%D1%82%D0%B5%D1%80%D1%84%D0%B5%D0%B9%D1%81) стандарта [RS-232](http://ru.wikipedia.org/wiki/RS-232) бывают асинхронными и синхронными. COM-порт ПК является асинхронным интерфейсом.

2.2 Асинхронная передача

Суть асинхронного принципа управления состоит в независимой (полностью или частично) работе (по времени) передатчика и приемника.

Наибольшее применение получили стартстопные принципы синхронизации по битам и знакам. Суть стартстопного принципа управления состоит в том, что стартовый импульс в сообщении запускает местный синхрогенератор приемника, который работает на частоте передатчика, и линия стробируется в соответствии с частотой местного синхронизатора, а стоповый импульс в сообщении останавливает синхрогенератор.

Передача данных осуществляется порциями (кадрами). Начало и конец каждой порции информации отмечаются специальными метками.

Стандартный формат кадра последовательной асинхронной передачи данных изображен на рис. Уровень логической единицы в линии называют маркером, уровень логического нуля - пробелом. При отсутствии данных в линии действует сигнал маркера. Передача кадра начинается с посылки стартового бита пробела. После этого передаются биты данных, число которых в кадре может устанавливаться от 5 до 8. За битами данных может следовать бит паритета, который также называется битом контроля четности (или нечетности). Этот бит выбирается в каждом кадре данных таким образом, чтобы общее число единиц в битах данных и бите паритета было четным (или нечетным). Конечно же, приёмник и передатчик должны иметь согласованные схемы контроля паритета. С помощью паритетных схем контроля ошибок нельзя обнаружить искажений символа, связанных с множественной инверсией битов, не приводящей к нарушению четности. Кадр заканчивается стоп-битом, имеющим уровень маркера. Может устанавливаться один, полтора или два стоповых бита. После этого в линии может поддерживаться состояние отсутствия данных (уровень маркера) либо начинаться следующий кадр (стартовым битом робела) (Рисунок 1).

Преимущества:

- устоявшаяся, несложная технология;

-недорогое оборудование (по сравнению с синхронным типом передачи), поскольку для взаимодействия приёмника и передатчика не требуется отдельных управляющих сигналов.

Недостатки:

- накладные расходы на передачу каждого символа составляют 20-30% (старт-стоповое обрамление и бит паритета);

- множественное искажение битов символа может сделать бесполезным применение паритетной схемы контроля ошибок;

- низкая скорость передачи (по сравнению с возможностями синхронной передачи).

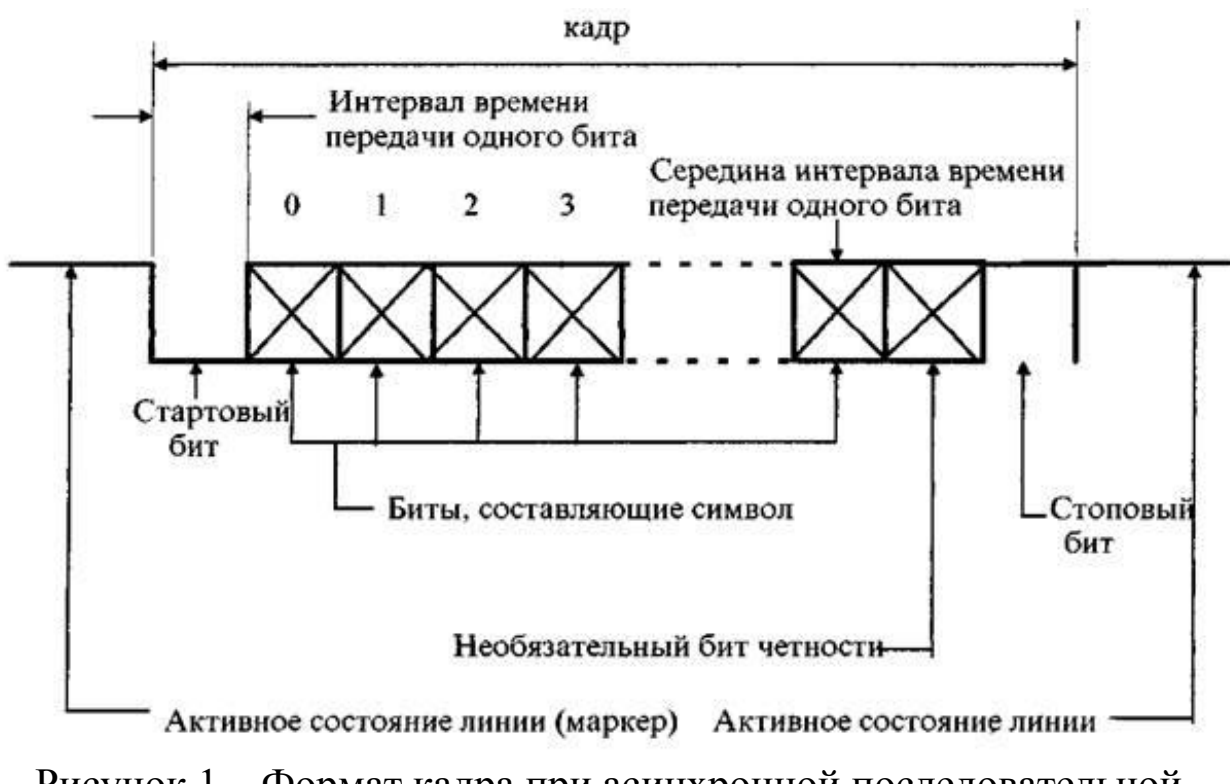

Рисунок 1 – Формат кадра при асинхронной последовательной передаче

#### 2.3 Синхронная передача

Для некоторых приложений, таких как передача содержимого дисковых файлов, необходимым является обеспечение возможности транспортировать большие блоки данных. Передача больших блоков данных более эффективно осуществляется методом синхронной передачи. Синхронная передача может выполняться как в биториентированном режиме, так и в байт-ориентированном (символьном) режиме. Обычно данные буферизируются и передаются в виде сообщения (кадра) в отличие от асинхронного типа передачи, когда осуществляется транспортировка отдельно каждого символа. Поскольку сообщение передается в виде блока, на приёмной и передающей сторонах синхросчетчики должны поддерживаться в синхронном состоянии. Это достигается двумя способами:

- постоянной передачей отдельного синхронизирующего сигнала;

- применением самосинхронизирующего сигнала.

Каждый блок данных начинается с одного или более контрольных символов (обычно называемых СИН), имеющих типичный размер 8 бит. Контрольные символы распознаются приёмником и воспринимаются как сигнал к началу приёма данных. Хотя все это похоже на асинхронный тип передачи, напомним, что контрольные символы входят в обрамление целого блока ланных.

Широко распространенным методом синхронной передачи является двоичная синхронная передача в режиме полудуплекса в символьном виде, реализованная фирмой IBM в синхронном протоколе передачи данных. Этот протокол имеет ссылочное название протокол двоичной синхронной передачи и двоичного управления, сокращенно **Bisync** BSC. синхронного ИЛИ Бит-ориентированная синхронная схема передачи данных является более эффективной, чем байт-ориентированная. Протоколы HDLC (High Level Data Link Control) и SDLC (Synchronous Data Link Control) являются двумя наиболее известными методами биториентированной синхронной передачи данных. Оба протокола подробно обсуждаются в последующих разделах.

Как и в случае асинхронной передачи, синхронный метод передачи может осуществлять обнаружение ошибок. Для этого часто используется метод CRC (Cyclie-Redundancy Check). В методе CRC блок данных обрабатывается в соответствии  $\mathbf{c}$ некоторым алгоритмом, результат вычислений зависит  $\overline{O}$ содержимого блока данных. Результат вычислений (контрольная сумма, называемая CRC) пристыковывается к блоку данных до момента его передачи в линию. На приёмной стороне с помощью того же алгоритма получается результат, который сравнивается с принятой контрольной суммой CRC. При несовпадении результата с контрольной суммой считается, что кадр был искажен в ходе передачи. Метод CRC менее уязвим в случае множественной инверсии битов, чем большинство методов фиксации ошибок при асинхронном типе передачи данных (Рисунок 2).

Преимущества:

- более эффективный;

- большие возможности организации передачи на высоких скоростях;

- улучшенный метод контроля ошибок.

Недостаток:

- требуется более сложное и дорогое оборудование.

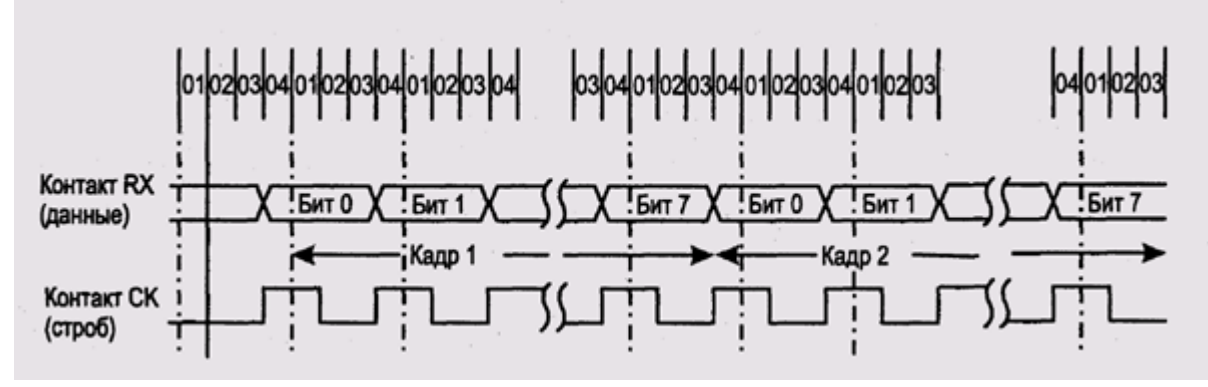

Рисунок 2 – Иллюстрация синхронной последовательной передачи

При построении сетей, два соединяемые устройства, как правило являются устройствами DTE и DCE. Причем устройство DCE находится на стороне сети общего пользования. Важной функцией устройства DCE является синхронизация передачи и приема данных на стороне устройства DTE.

2.4 Интерфейс V.24 (RS-232)

Рекомендация V.24 определяет функциональное назначение всех цепей стыка ООД/АПД. При использовании 25-контактного разъема механические характеристики V.24 и RS-232 определяются стандартом ISO 2110 – «Передача данных. 25-контактный соединитель интерфейса ООД/АПД и распределение номеров его контактов», принятом в 1972 г. В стандарте RS-232 также регламентируется использование контактов разъема для организации логических (функциональных) цепей. Цепи серии 100 делятся на четыре функциональных группы (для стандарта RS эти группы имеют буквенное обозначение):

- заземление, общий обратный провод (A);

- передача данных (B);
- управление (C);
- синхронизация (D).

COM-порты реализуются при помощи стандартных разъемов: 25-контактный (ISO 2110) и 9-контактный DB9 (Рисунок 3).

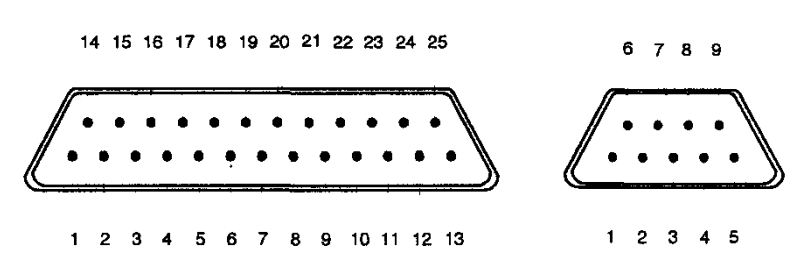

Рисунок 3 – Механические контактные разъемы RS-232

Цепи стыка и соответствующие им контакты представлены в таблице 1.

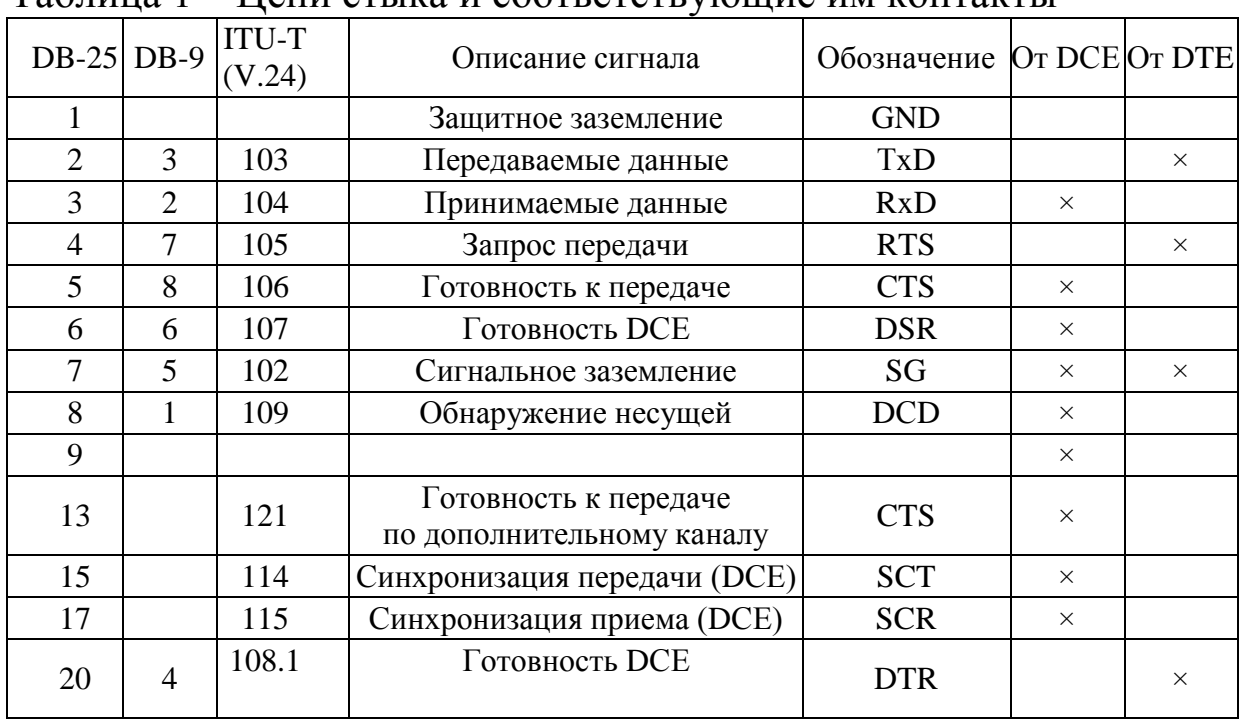

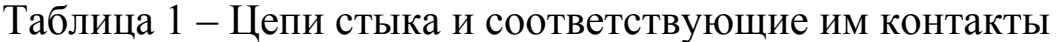

Сигнал DTR «Присоединить АПД К линии»

Источником сигнала DTR (Data Terminal Ready) является устройство DTE. Назначение сигнала - представить DCE информацию о том, что аппаратура DTE готова к тому, чтобы начать процесс передачи данных.

Сигнал DSR «DCE готова»

Источником сигнала DSR (Data Set Ready) является устройство DCE. DSR формируется DCE в ответ на сигнал DTR, полученный от DTE. Назначение сигнала — представить DTE информацию о том, что аппаратура DCE готова к тому, чтобы участвовать в процессе передачи данных.

Сигнал RTS «Запрос передачи»

Источником сигнала RTS (Request To Send) является устройство DTE. Назначение сигнала — перевести DCE непосредственно в режим передачи данных.

Сигнал CTS «Готов к передаче»

Источником сигнала RTS (Clear To Send) является устройство DCE. CTS формируется DCE в ответ на сигнал RTS, полученный от DTE. Назначение сигнала — представить DTE информацию о том, что аппаратура DCE готова к тому, чтобы начать процесс непосредственной передачи данных.

Сигналы RTS и CTS используются для выполнения аппаратного управления темпом передачи данных. Следует различать скорость, с которой производится обмен данными между DCE и DTE и темп, с которым DCE работает с каналом передачи данных. В том случае, если DCE не справляется с выбранным DTE темпом передачи, это устройство должно перевести сигнал CTS в состояние «выключено». В ответ на это DTE протоколами верхних уровней приостанавливает процесс передачи данных до восстановления состояния сигнала CTS.

Сигнал DCD «Детектор принимаемого линейного сигнала данных»

Источником сигнала LSD (Line Signal Detect) является устройство DCE. Назначение данного сигнала — индикация наличия или отсутствия сигнала от удаленного конца передачи данных. Например, модем устанавливает этот сигнал (у модемов он обычно называется CD — Carrier Detect) в том случае, когда он установил соединение с удаленным модемом в соответствии со своим линейным протоколом.

Сигналы TXD и RXD «Передаваемые данные» и «Принимаемые данные»

Источником сигнала TXD (Transmit Data) является устройство DCE. Источником сигнала RXD (Receive Data) является устройство DTE. Достоверный прием данных в DTE производится после получения сигнала DCD от DCE.

Все сигналы V.24 несимметричные, формируются относительно общего сигнального провода. Диапазоны изменения сигнальных напряжений интерфейса EIA-232 приведены в таблице 2.

Таблица 2 – Количественные показатели сигналов интерфейса V24

Логический «0» + 3 … + 12 Вольт Логическая «1»  $-3$  …  $-12$  Вольт

Диапазон от –  $3B$  до +  $3B$  образует зону изменения сигнала. При передаче по кабелю, который соединяет DCE и DTE информационный сигнал подвергается воздействию помех и искажается из-за несогласованности параметров линии и генератора. Это может затруднить или сделать невозможным его правильное распознавание приемником. Поэтому даже при использовании синхронного режима обмена скорость передачи сигналов через физические интерфейсы не может превышать сотни килобит в секунду. Для V.24 максимальная скорость передаче 115кбит/с при длине кабеля до 15 м.

Для того чтобы преодолеть это ограничения для соединения DCE и DTE применяют специальные симметричные цепи (Рисунок 3).

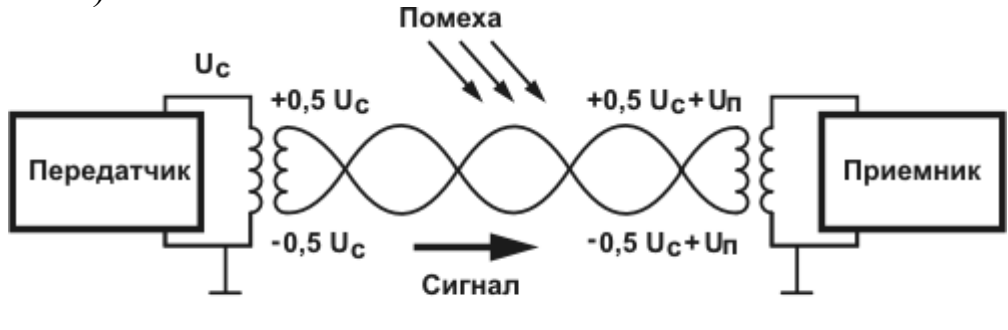

U<sub>c</sub> - напряжение полезного сигнала U<sub>n</sub> - напряжение помехи Рисунок 3 – Соединение DCE и DTE с использованием симметричных цепей

Диапазоны изменения сигнальных напряжений между сигнальными проводами пары Uab для интерфейса, который использует сбалансированные сигналы (EIA-422) приведены в таблице 3.

Современные последовательные высокоскоростные интерфейсы используют сбалансированные цепи для передачи как отдельных, так и всех информационных сигналов. В качестве примера можно рассмотреть интерфейс, который построен в соответствии со стандартом V.35.

| $1$ avainda $3$<br>Дианазоны изменения сигнальных напряжений |                          |                 |
|--------------------------------------------------------------|--------------------------|-----------------|
|                                                              | Передатчик               | Приёмник        |
| Логический «0»                                               | Uab = $(+3 + 12$ BOJIbT) | $> + 0.2$ Вольт |
| Логическая «1» $\mid$                                        | Uab = $(-3  -12$ BOJIbT) | $<-0.2$ Вольт   |

Таблина 3 - Лиапазоны изменения сигнальных напряжений

2.5 Протокол TELNET

TELNET (англ. TErminaL NETwork) — сетевой протокол для реализации текстового интерфейса по сети (в современной форме - при помощи транспорта TCP). Название «telnet» имеют также некоторые утилиты, реализующие клиентскую часть протокола. Выполняет функции протокола прикладного уровня модели OSI. Назначение протокола TELNET в предоставлении достаточно общего, двунаправленного, восьмибитного байт-ориентированного средства связи. Его основная задача заключается в том, чтобы позволить терминальным устройствам и терминальным процессам другом взаимодействовать друг с через локальную сеть посредством стека TCP/IP. TELNET использует порт 23 TCP.

3 Перечень ресурсов, необходимых для выполнения работы

персональный компьютер с конфигурацией не ниже Pentium IV, O3Y 256 M6;

- маршрутизатор Cisco 2911.

4 Задание на практическую работу

4 1 Первоначальная настройка маршрутизатора через консольный порт

1) С помощью консольного кабеля подключите СОМ-порт  $\mathbf{c}$ терминальной программой (TERATERM) компьютера  $\mathbf{K}$ консольному порту маршрутизатора. Выберете режим работы через СОМ-порт. Номер СОМ-порта отображается в диспетчере устройств (рисунок 4).

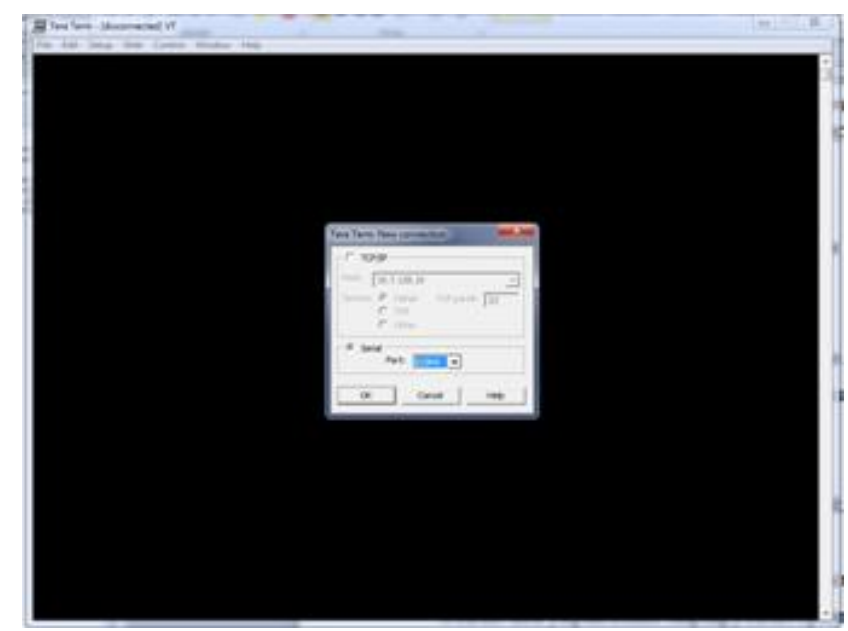

Рисунок 4 – Диалоговое окно с отображением COM-порта

2) Перейдите в привилегированный режим командой enable. **Router>enable**

3) Перейдите в конфигурационный режим.

# **Router>#conf term**

**Enter configuration commands, one per line. End with CNTL/Z.** 4) Задайте имя маршрутизатору.

# **Router(config)#hostname TELECOM1**

5) Включите режим хранения паролей в файле конфигурации устройства в зашифрованном виде.

## **TELECOM1(config)#service password-encryption**

6) Отключите управление маршрутизатором через http и https и CDP.

## **TELECOM1(config)#no ip http secure-server TELECOM1(config)#no cdp run**

7) Задайте пароли на подключения через консольный порт.

### **TELECOM1(config)#line console 0**

**TELECOM1(config-line)#password cisco**

# **TELECOM1(config-line)#login**

# **TELECOM1(config-line)#exit**

8) Задайте пароль на подключение через Telnet.

**TELECOM2(config)#line vty ?**

**<0-1114> First Line number**

**TELECOM1(config)#line vty 0 1114**

**TELECOM1(config-line)#password cisco**

TELECOM1(config-line)#login

TELECOM1(config-line)#exit

9) Задайте пароль на Enable-режим.

TELECOM1(config)#enable secret cisco

TELECOM1(config)#exit

**TELECOM1#conf term** 

Enter configuration commands, one per line. End with CNTL/Z.

10) Задайте IP-адрес на интерфейсе gigabitEthernet 0/0.

## TELECOM1(config)#interface gigabitEthernet 0/0

TELECOM1(config-if)#ip address 10.7.130.1 255.255.255.0

11) Включите интерфейс.

### TELECOM1(config-if)#no shutdown TELECOM1(config-if)#exit

4.2 Настройка маршрутизатора через Telnet

1) Установите в сетевых настройках  $\Pi K$  IP-адрес 10.7.130.10 с маской 255.255.255.0 и шлюзом 10.7.130.1. Запустите командный процессор Windows, активизировав последовательно «Пуск», «Все программы», cmd (рисунок 5).

| Telnet 10.7.130.1        | $-0.0 - 0.$ |
|--------------------------|-------------|
| User Access Verification |             |
| Password:<br>TTELECOMI>_ |             |
|                          |             |
|                          |             |
|                          |             |
|                          |             |
|                          |             |
|                          |             |
|                          |             |
|                          |             |
|                          |             |
|                          |             |
|                          |             |
|                          |             |
|                          |             |
|                          |             |
|                          |             |
|                          |             |
|                          |             |
|                          |             |

Рисунок 5 – Диалоговое окно терминала

2) Наберите: telnet  $10.7.130.1$  enter. На приглашение ввести пароль, введите ранее запрограммированный пароль cisco

3) Перейдите в привилегированный режим.

# TELECOM1>en

4) Перейдите в конфигурационный режим.

## **TELECOM1#conf term**

5) Задайте IP-адрес на интерфейсе serial 0/3/1 (подсеть 10.7.191.28 из четырех портов).

**TELECOM1(config)#interface serial 0/3/1**

**TELECOM1(config-if)#ip address 10.7.191.30 255.255.255.252**

**TTELECOM1(config-if)#encapsulation ?**

**frame-relay Frame Relay networks**

**hdlc Serial HDLC synchronous**

**lapb LAPB (X.25 Level 2)**

**ppp Point-to-Point protocol**

**smds Switched Megabit Data Service (SMDS)**

**x25 X.25**

6) Из списка выбирете протокол point-to-point.

**TELECOM1(config-if)#encapsulation ppp**

7) Включите интерфейс.

#### **TELECOM1(config-if)# no shutdown**

8)Задайте default-маршрутизацию через конфигурированный serial-порт, при этом в маршруте указываем адрес соседа(neighbor). **TELECOM1(config-if)#ip route 0.0.0.0 0.0.0.0 10.7.191.29 TELECOM1(config)#exit**

**TELECOM1#wr memory**

**Building configuration...**

#### **[OK]**

### **TELECOM1#**

9) Убедитесь в правильности конфигурации оборудования. **TELECOM1#show running-config**

5 Требования к оформлению отчёта по выполнению практической работы

Отчёт должен быть оформлен с помощью редактора MS Word, версии 97 и выше (.doc, .rtf).

Параметры страницы:

- верхнее поле- 2 см;

- нижнее поле- 2 см;

- левое поле- 3 см;
- правое поле- 1 см;
- переплет- 0 см;
- размер бумаги А4;

- различать колонтитулы первой страницы.

Шрифт текста Times New Roman, 14 пунктов, через 1,5 интервала, выравнивание по ширине, первая строка с отступом 1,5 см. Номер страницы внизу, по центру, 14 пунктов.

Несложные формулы должны быть набраны с клавиатуры и с использованием команды «Вставка→Символ». Сложные формулы должны быть набраны в редакторе MathType 6.0 Equation.

Отчёт по практической работе должен содержать:

- название предмета, номер и название практической работы;

- фамилию и инициалы автора, номер группы;
- фамилию и инициалы преподавателя;

- цель работы;

- перечень используемого оборудования;

- последовательность действий проведения исследований;

- вывод о проделанной работе;

- дату выполнения и личную подпись.

Результаты различных измерений необходимо представить в виде нескольких самостоятельных таблиц и графиков. Каждая таблица и каждый график должны иметь свой заголовок и исходные данные эксперимента.

При выполнении численных расчетов надо записать формулу определяемой величины, сделать соответственную численную подстановку и произвести вычисления.

Пример оформления отчёта представлен в приложении 1.

6 Список вопросов для самоконтроля

1) Какие существуют способы подключения к сетевому оборудованию для управления им?

2) Какие существуют контексты командной строки IOS и каковы возможности администрирования каждого из них?

3) Какой командой выводится сводная таблица состояний IP- интерфейсов?

4) Какова последовательность ввода команд в сетевых устройствах Cisco Systems для настройки IP-адреса на интерфейсе?

5) Какую команду предпочтительней использовать при создании пароля на коммутаторах?

6) Какие программные средства используется на ОС Windows для доступа к сетевому устройству по протоколу Telnet?

7) Какой процесс запускает команда login на сетевых устройствах?

8) Что такое default-маршрут?

9) Какова суть асинхронного принципа управления?

10) Опишите интерфейс V.24?

7 Список использованных источников

1) Андрончик А.Н., Коллеров А.С., Синадский А.С., Щербаков М.Ю. Сетевая защита на базе технологий фирмы Cisco Systems. Практический курс: учеб. пособие; под общ. ред. Синадского Н.И.- Екатеринбург: изд-во Урал. ун-та, 2014. – 180 с.

2) Соболь Б.В., Манин А.А., Герасименко М.С. Сети и телекоммуникации : учеб. пособие. – Ростов н/Д : Феникс, 2015. – 191 с.

3) Олифер В.Г., Олифер Н.А. Компьютерные сети Принципы, технологии, протоколы: учеб. для вузов. 4-е изд. – СПб.: Питер,  $2010 - 944$  c.

Приложение 1 Пример оформления отчёта по практической работе МИНОБРНАУКИ РОССИИ

Федеральное государственное бюджетное образовательное

учреждение высшего образования

«Юго-Западный государственный университет»

(ЮЗГУ)

Кафедра космического приборостроения и систем связи

Отчёт по выполнению практической работы по курсу «Радиопередающие и радиоприёмные устройства» на тему «Изучение принципа работы супергетеродинного приёмника»

Выполнил: студент группы ИТ-11б Иванов И.И.

 $\ll$   $\gg$  2012

(подпись)

Проверил: д.т.н., профессор кафедры Петров П.П.

 $\langle \langle \rangle \rangle$  2012

(подпись)

Курск 2016

1 Цель работы

Ознакомиться …

2 Структурная схема макета и перечень используемого оборудования

Структурная схема лабораторного макета для проведения исследований спектров сигналов представлена на рисунке 2.1.

Рисунок 2.1 – Структурная схема лабораторного макета

Перечень используемого оборудования:

- лабораторный стенд «Радиоприёмные устройства» (1 к-т);

- сменный блок «Изучение принципа работы супергетеродинного радиоприёмника АМ сигналов» (1 к-т);

- осциллограф типа С1-96 (1 к-т);

- милливольтметр переменного напряжения типа DT-820B (1 к-т).

3 Последовательность проведения и результаты исследований

3.1 Снятие амплитудно-частотной характеристики входной цепи

Результаты снятия зависимости напряжения на выходе входной цепи от частоты генератора, при фиксированном напряжении на входе, представлены в таблице 1.

Таблица 1 – АЧХ входной цепи

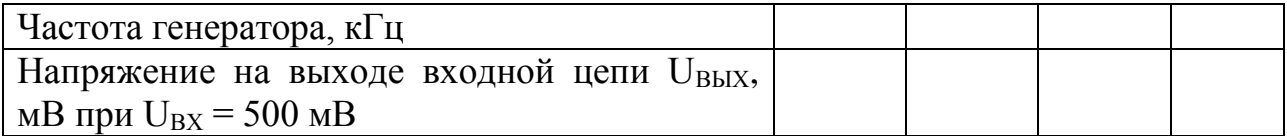

Продолжение таблицы 1

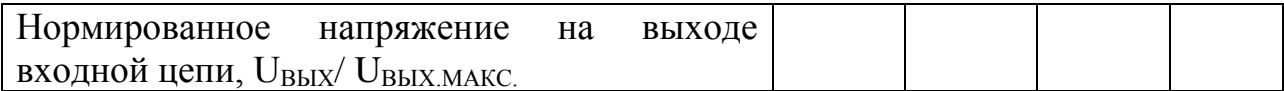

4 Ответы на контрольные вопросы

Вопрос №1. Какие основные функции радиоприёмных устройств?

Ответ:

Вопрос №2. Перечислите основные электрические характеристики радиоприемников.

Ответ:

5 Вывод о проделанной работе

В ходе выполнения практической работы ознакомился с …